## ワンタッチキーボードの利用

下図のようなプログラマブルキーボードを利用することで、「CCAS」のコマンドをワンタッチで実行する事が出 来ます。コマンドパネルに登録されている機能のほとんどが利用可能です。

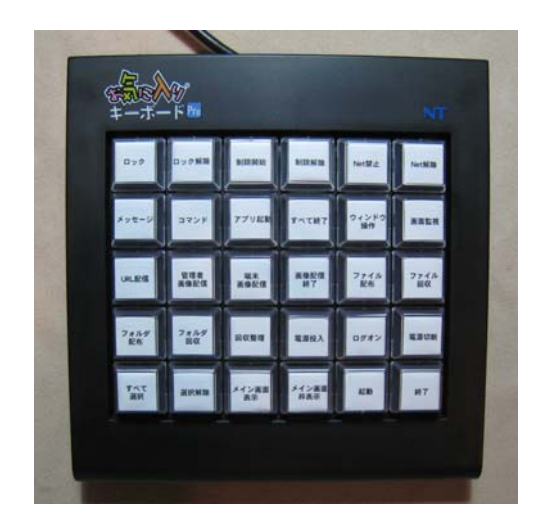

## 利用準備

- ・本機能に対応するプログラマブルキーボードを準備し、コントローラーPC に接続します。
- ・「CCAS」のプログラムがインストールされているフォルダ内にある「SetOneKeyCtrl.exe」を起動します。

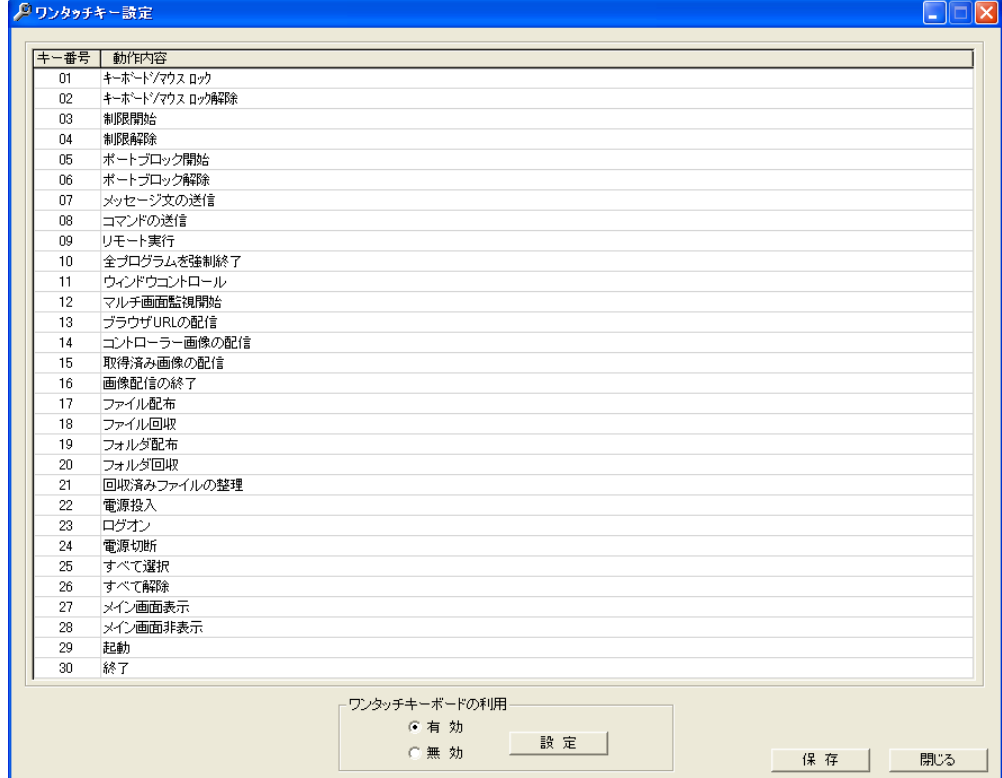

- ・登録可能なキーは 30 個となっており、任意の内容に変更することが出来ます。
- ・キー番号は、「お気に入りキーボード」のキー位置に対応しています。

(左上が 01 番で右方向に 02、03 となります。)

・動作内容にはコマンドパネルの「機能名」を正確に登録する必要があります。